## SUBSANACIÓN DE EVALUACIONES NO RENDIDAS

- Solo podrás subsanar una práctica calificada o una evaluación parcial (recuperable prevista en el sílabo).
- Podrás realizar el trámite siempre y cuando tengas evaluación final (EB) en la asignatura.
- . Debes estar dentro de las fechas especificadas en el calendario académico.
- Solo podrás realizar un trámite de subsanación o uno de recuperación por asignatura. Es decir, no puedes realizar ambos trámites por curso.
- Si excediste el número de faltas permitidas y te encuentras en DPI, no podrás realizar el trámite.

IMPORTANTE:<br>Solo podrás subsanar una práctica calificada o una **de Subsanación de Evaluaciones.** Luego, lee el Subsanación de Evaluaciones. Luego, lee el reglamento de estudios, da clic en *"aceptar"* y en *"siguiente"*.

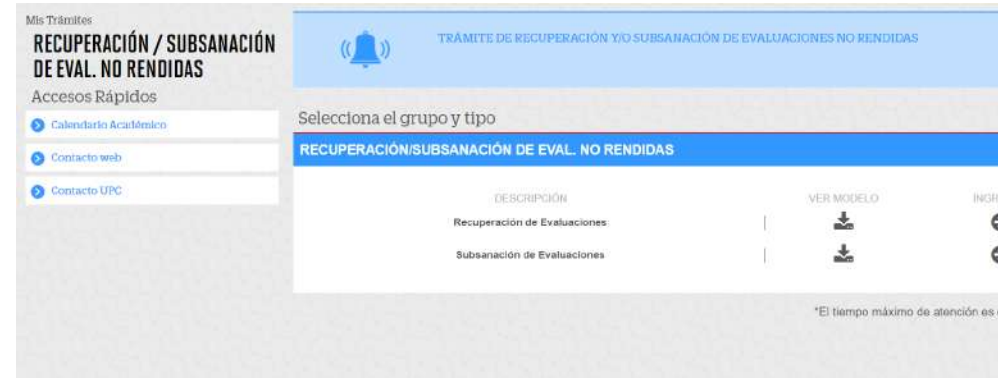

## REGISTRO DEL TRÁMITE:

Recuerda que una vez confirmado el trámite,<br>tienes 1 día útil para realizar el pago en los bar<br>autorizados. Caso contrario, el trámite se anu tienes 1 día útil para realizar el pago en los bancos autorizados. Caso contrario, el trámite se anulará automáticamente.

> >BCP>  $\Box$  Interbank **Scotiabank**

3

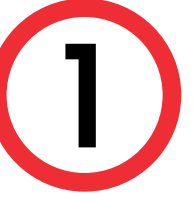

Ingresa a MI UPC con tu usuario y contraseña. Selecciona la opción Trámites > Listado de Trámites > Recuperación/Subsanación de evaluaciones no rendidas

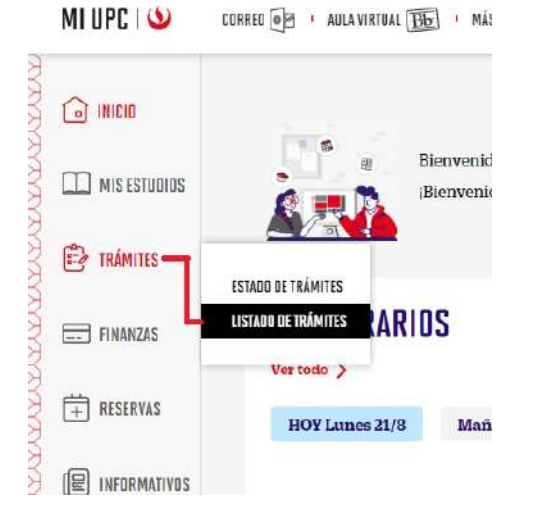

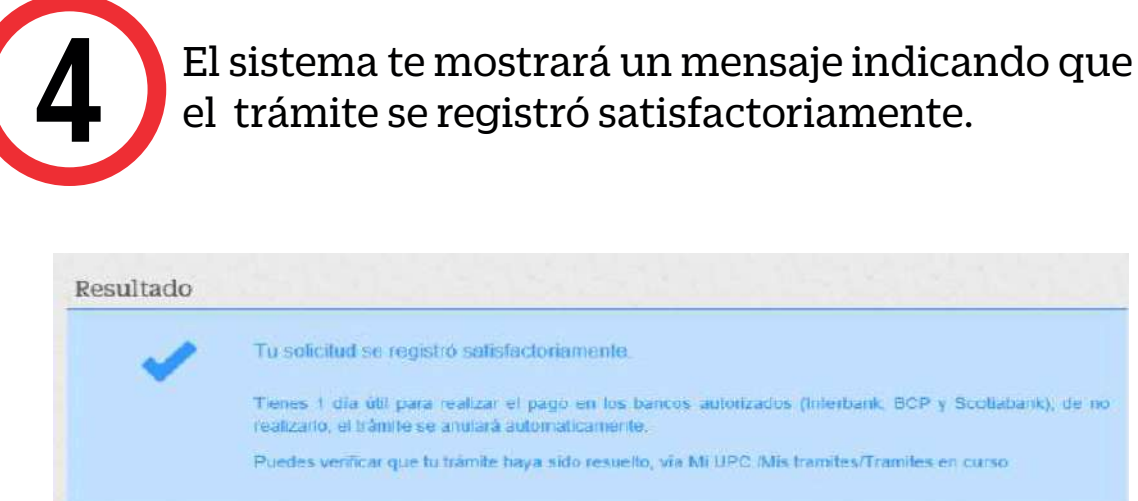

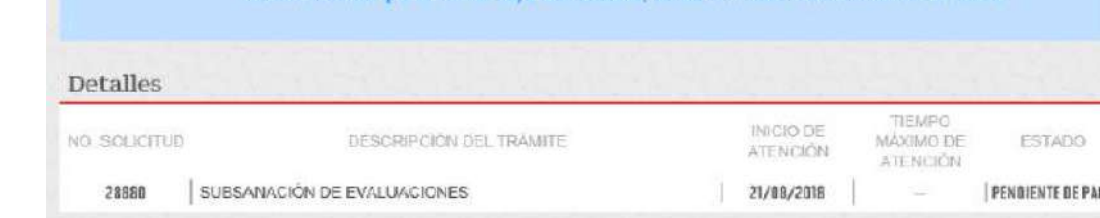

Selecciona la asignatura y tipo de evaluación a subsanar, luego da clic en el botón *"agregar"*. Si deseas añadir otras asignaturas, solo debes repetir el mismo paso. Finalmente, da clic en *"enviar solicitud"*.

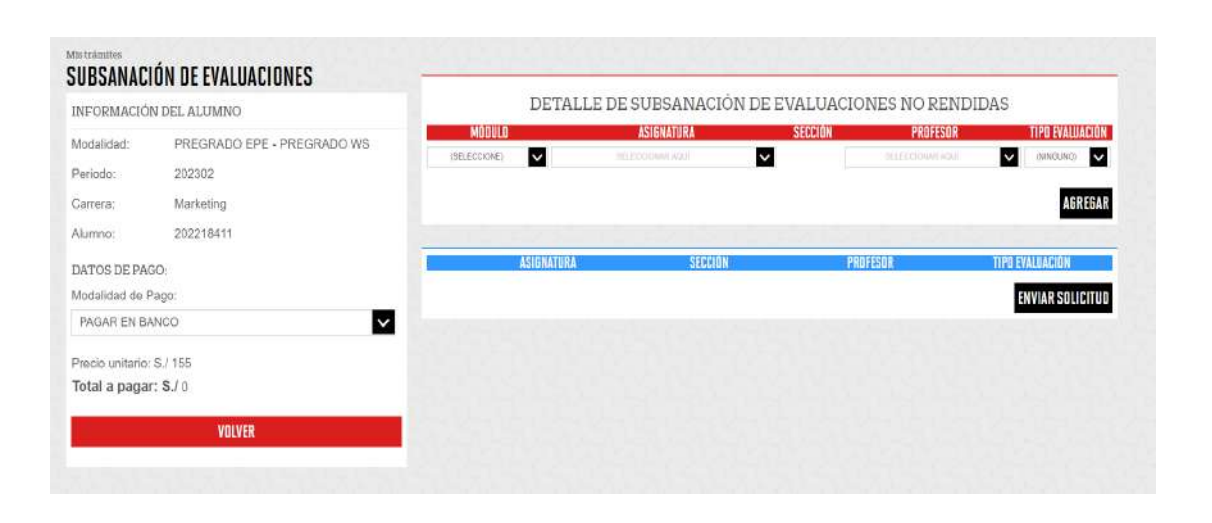

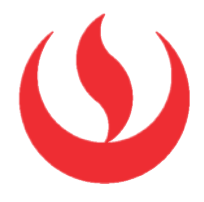

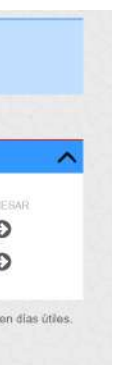